# GUIA BÀSICA D'EDICIÓ DE VÍDEO

VÍCTOR JORDAN VALLVERDÚ

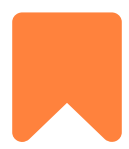

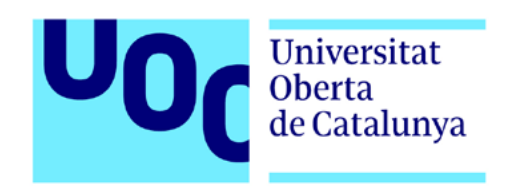

# ÍNDEX

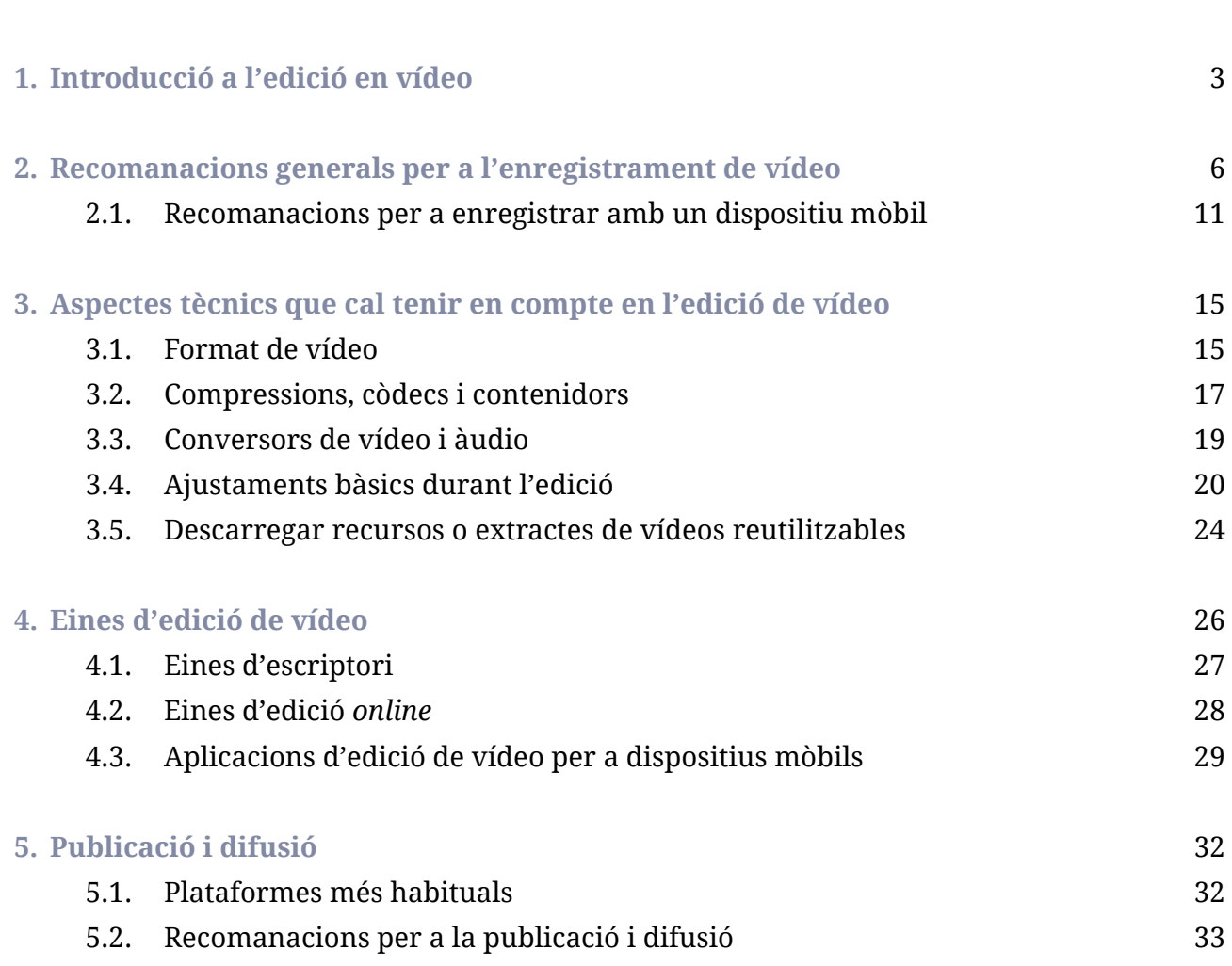

<span id="page-2-0"></span>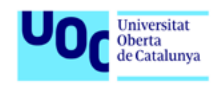

# 1. INTRODUCCIÓ A L'EDICIÓ EN VÍDEO

[Segons Cisco](http://www.cisco.com/c/en/us/solutions/collateral/service-provider/visual-networking-index-vni/complete-white-paper-c11-481360.html) (2016), es preveu que el 80% del contingut que es consumirà a internet serà a través de vídeos. Un exemple d'això és YouTube, el segon lloc més visitat arreu del món amb unes estadístiques extraordinàries: més de mil milions d'usuaris registrats, més de quatre-centes hores de vídeos pujats cada minut i dos mil cinc-cents milions de reproduccions en el vídeo més popular de tot internet.

Així doncs, el vídeo és un format molt emergent, tant per a aquells que consumeixen contingut com també per als que el produeixen. És per això que té sentit, en aquest món on la tecnologia és arreu i el seu ús cada cop esdevé més senzill, plantejar-se ser competents en l'entorn de la producció i creació de vídeos.

A grans trets, hi ha dos tipus d'edició de vídeo, segons el tipus de suport amb el qual es realitza:

**1. Lineal o analògic:** amb cinta; es treballava l'edició principalment amb magnetoscopis, normalment un *player* on s'inseria la cinta amb les imatges enregistrades, i un *recorder* on s'anava gravant l'edició. S'anomena *lineal* perquè durant l'edició calia anar gravant en la cinta on es feia l'edició les imatges de manera ordenada. Si després es volia canviar l'ordre, s'havia de començar de nou o bé tallar la cinta i unir-la. És a dir, no permetia manipular lliurement les preses. Per tant, requeria d'un ordre molt precís a l'hora de fer l'edició.

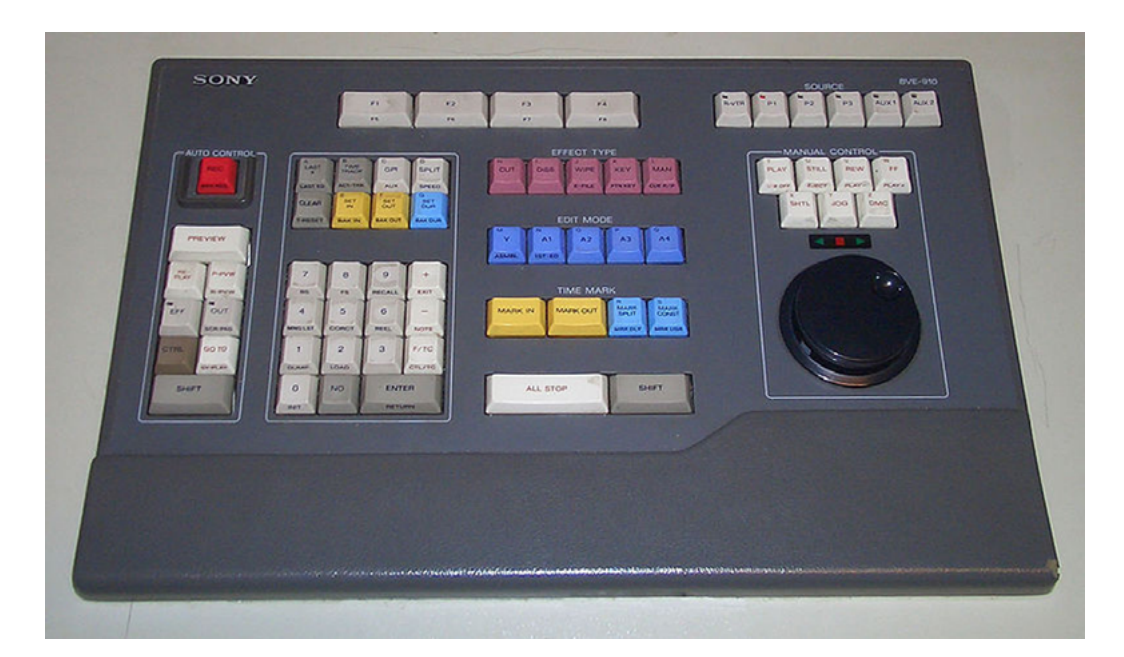

Font: [Wikimedia Commons](https://commons.wikimedia.org/wiki/File:Linear_video_editing_console.jpg)

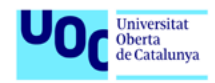

**2. No lineal o digital:** hi ha hagut diverses generacions d'aquest tipus d'edició en funció de l'evolució tecnològica, i va representar un gran avenç en el camp de l'edició de vídeo. Actualment, el més habitual és treballar amb arxius digitals i realitzar l'edició amb ordinador, tauleta o *smartphone*. Aquest suport permet manipular lliurement cada presa i es pot canviar l'ordre durant el mateix procés d'edició.

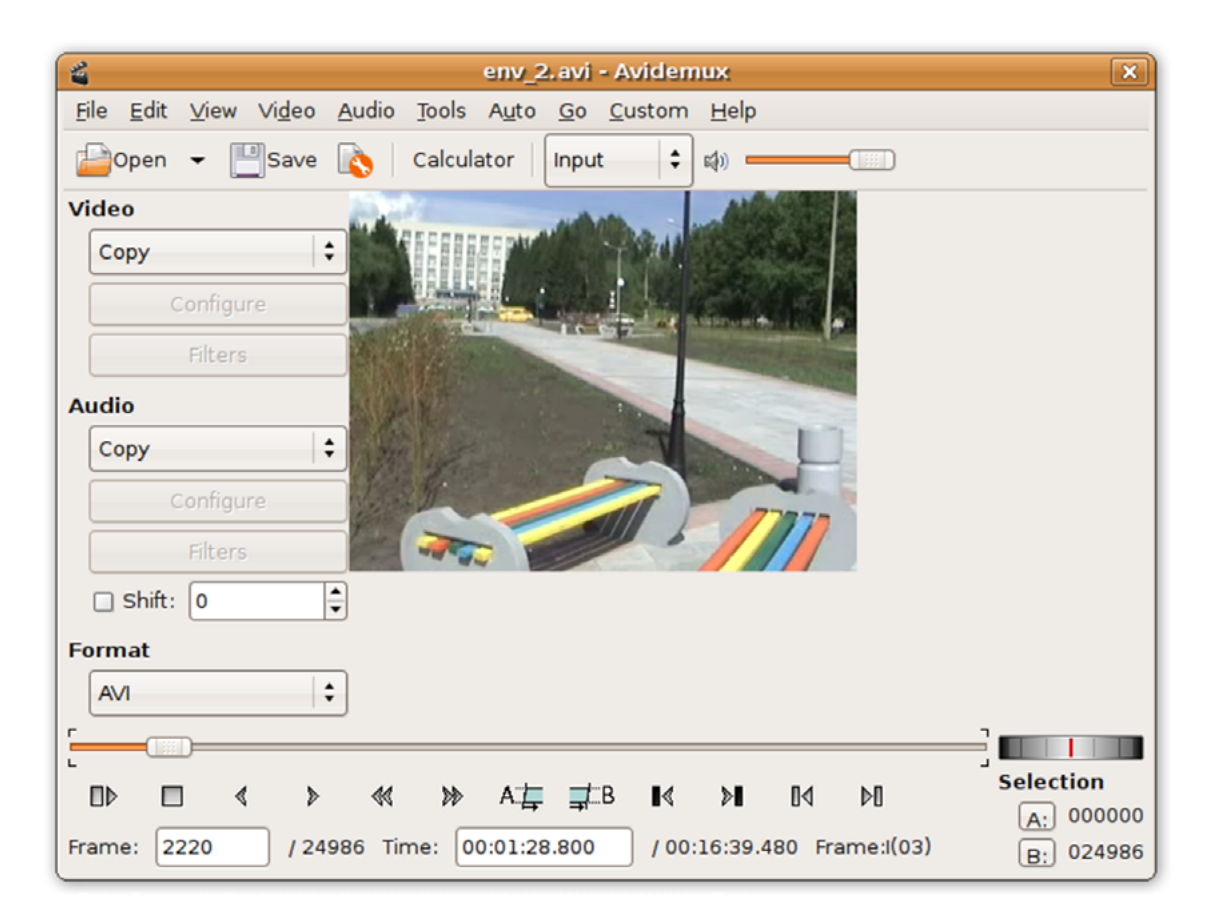

### Font: [Wikimedia Commons](https://commons.wikimedia.org/wiki/File:Avidemux2.png)

Amb el desenvolupament tecnològic que ha experimentat la indústria del vídeo professional, han aparegut múltiples sistemes d'enregistrament de vídeo digital en diferents formats.

Seguint Espinosa i Abbate<sup>1</sup> (2005) editar un vídeo consisteix a manipular-lo per tal d'elaborar un discurs organitzat i coherent, amb una continuïtat. Això implica seleccionar les imatges enregistrades prèviament i posar una darrere l'altra en funció d'allò que es vulgui explicar, tot elaborant un discurs. També ens permet incorporar imatge fixa, música i so, afegir efectes digitals, grafismes i qualsevol altre recurs que permeti un producte audiovisual acabat.

<sup>1</sup> Espinosa, Susana; Abbate, Eduardo (2005). *La producción de vídeo en el aula*. Buenos Aires: Ediciones Colihue. ISBN9505817592.

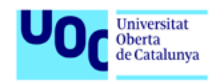

L'edició també permet corregir o millorar aspectes derivats de l'enregistrament per a aconseguir més bona qualitat en el producte audiovisual final. Per exemple, realitzar un tractament de l'àudio, del color, afegir filtres, efectes, transicions...

> És molt important tenir en compte que l'edició té les seves limitacions i que es necessiten acomplir uns mínims requisits tècnics durant l'enregistrament, ja que hi ha determinats elements que després no es podran corregir totalment durant l'edició.

És a dir, si per exemple s'han enregistrat unes imatges cremades perquè han estat sobreexposades a la llum, o bé si s'ha enregistrat un àudio distorsionat o saturat, durant l'edició es podran pal·liar aquests defectes, però no es podran corregir totalment.

En l'actualitat hi ha nombroses solucions tecnològiques en el mercat per a l'edició de vídeo no lineal, on podem trobar una àmplia gamma de programari, tant amb llicències comercials com de *software* lliure, així com les orientades a l'ús professional o altres solucions més pensades per a un ús domèstic i/o semiprofessional.

A continuació, aquesta guia us ofereix algunes recomanacions per a l'enregistrament de vídeo. Més endavant també trobareu tot un seguit d'aspectes tècnics que cal tenir en compte durant el procés d'edició de vídeo, i també diferents eines d'edició de vídeo, tant d'escriptori com per a dispositius mòbils i eines en línia, així com les principals funcionalitats d'alguns d'aquests editors. La guia es tanca amb un seguit de recomanacions per a la publicació i difusió de vídeos a la xarxa.

<span id="page-5-0"></span>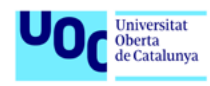

# 2. RECOMANACIONS GENERALS PER A L'ENREGISTRAMENT DE VÍDEO

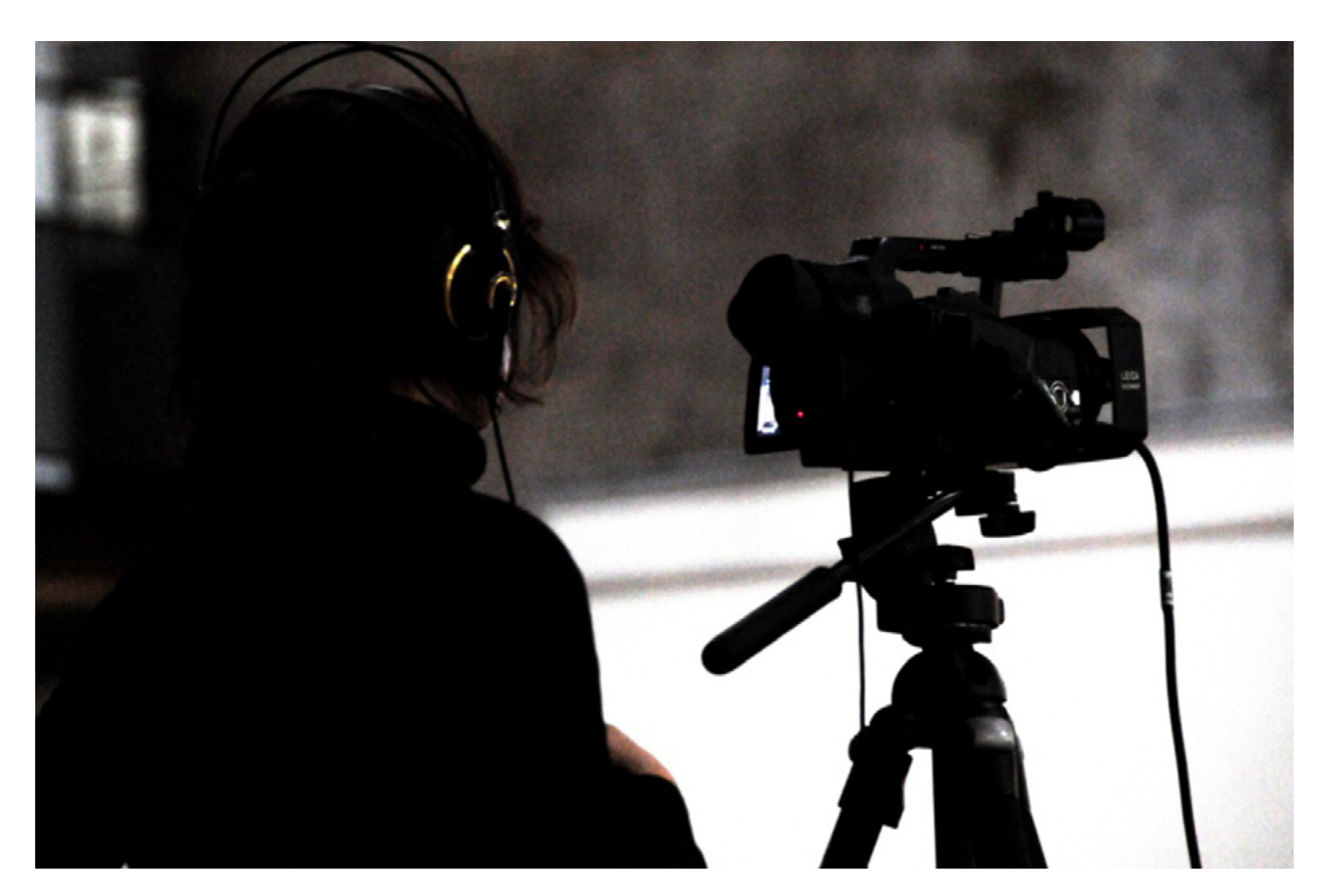

Font: [Flickr](https://www.flickr.com/photos/96613287@N00/2616622140)

Sempre, abans d'iniciar qualsevol enregistrament, es recomana planificar-lo. És a dir, tenint en compte el tema i allò que es vol mostrar i explicar, definir clarament què es busca i què es vol gravar. A partir d'aquí, guionitzar $^{\scriptscriptstyle 2}$  i decidir quins seran els recursos que es necessitaran.

Una vegada fet això, és important tenir en compte alguns requisits tècnics per a aconseguir un enregistrament òptim, depenent dels mitjans dels quals disposem. En aquest sentit, a la xarxa podem trobar diferents exemples de professionals que han compartit els seus criteris i coneixements perquè qualsevol persona, sense disposar prèviament de coneixements tècnics o experiència, sigui capaç d'enregistrar un vídeo adequat a la seva finalitat, evitant així possibles errors.

<sup>2</sup> Per a saber-ne més recomanem la *[Guia d'elaboració d'un guió documental](http://cv.uoc.edu/app/mediawiki82/wiki/P%C3%A0gina_principal)* de Sandra Ramírez Bravo.

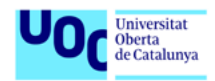

Per exemple, Mònica Tudela, reportera audiovisual d'*El Periódico de Catalunya*, entre altres mitjans, dona alguns consells per a encarar l'enregistrament de vídeo en aquest article: [«Cómo](https://gadwoman.com/2011/12/como-grabar-un-buen-video/)  [grabar un buen vídeo](https://gadwoman.com/2011/12/como-grabar-un-buen-video/)».

Per la seva banda, Adam Westbrook, periodista i consultor establert a Londres i especialitzat en la producció multimèdia i de vídeo *online*, també dona en el seu blog algunes orientacions útils, concretament en el seu post *10 quick hits to make your videos better right now*.

Tenint en compte aquests consells, i també els que aporten altres especialistes $^{\rm 3}$  del sector, a continuació es proposen algunes recomanacions a mode de resum:

## **1) Utilitzar un trípode**

A mesura que les càmeres es fan més petites i lleugeres també esdevenen més inestables i més sensibles al moviment. Tot i que bona part de les càmeres actuals ja incorporen estabilitzadors d'imatge, aquest és un problema força habitual, especialment en dispositius mòbils. Per això, sempre que sigui possible, és recomanable estabilitzar la càmera a l'hora de gravar per a evitar tremolors o moviments no desitjats, especialment si s'ha pensat fer alguna panoràmica o algun altre **moviment de càmera**<sup>4</sup> .

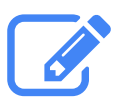

## **Recomanació**

Fer-se amb un trípode o un pal de *selfie* (alguns models també incorporen l'opció d'incloure-hi un trípode), o bé, en cas d'urgència, també es pot aprofitar algun element de l'entorn que ens pugui ajudar a recolzar una mica la càmera (com una paperera, una cadira o banc, un mur...).

# **2) Gravar varietat de plans**

Un error freqüent en principiants és la tendència a obrir molt el pla. En aquest sentit, cal plantejarse on està l'interès real d'allò que volem mostrar. Si rau en els detalls, llavors serà essencial centrar-se en ells per a mostrar-los, especialment en el cas que el nostre vídeo es visualitzi *online* en serveis com YouTube o Vimeo, ja que, en aquests casos, la visualització es farà a través d'una pantalla de 640 píxels d'ample, una mida que no facilita l'observació de detalls en plans molt generals.

<sup>3</sup> Si vols saber-ne més et recomanem el següent vídeo de David Burns amb consells força interessants a l'hora de planificar i enregistrar:<https://www.youtube.com/watch?v=4xaL3EiDSLc>

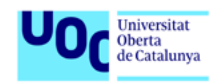

Una altra tendència habitual és enregistrar **plans seqüència5** , és a dir, prémer el botó d'enregistrar i fer-ho de manera continuada fins que es decideix parar. Tot i que es tracta d'una tècnica cinematogràfica, cal tenir en compte que fer-ho d'aquesta manera implica després també una feina de muntatge més gran, a no ser que ho fem de manera expressa i molt planificada. És per això que pot resultar molt útil jugar amb varietat de plans i fer més àgil la seva posterior edició. Per exemple, podem fer una presa inicial d'un pla general per a situar el lloc. Després es poden gravar altres tipus de plans en diferents posicions i angles. Això permet obtenir més recursos i més joc durant l'edició. En aquests casos, es recomana fer les preses per separat i no mitjançant el zoom de la càmera, a no ser que s'hagi planificat com a necessari. I cal recordar que després, durant l'edició, podrem organitzar els plans segons allò que es vulgui explicar, és a dir, no cal gravar-los en ordre.

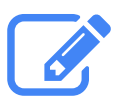

### **Recomanació**

Preses curtes amb plans variats, i tenir en compte primers plans i plans detall.

### **3) Triar la resolució**

A l'hora de gravar amb la càmera és important tenir en compte el format o formats amb els quals permet gravar el dispositiu que s'estigui utilitzant, així com la seva resolució.

Si es necessita un vídeo amb bona qualitat d'imatge, llavors cal ajustar la resolució al màxim.

En el menú de la càmera es poden trobar diferents opcions per a seleccionar el format i la resolució.

Cal recordar que la qualitat d'imatge està lligada a la grandària de l'arxiu, per tant, com més resolució més qualitat, però també ocuparà més espai d'emmagatzematge.

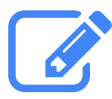

## **Recomanació**

Seleccionar la màxima resolució. Després, en el cas que es vulgui reduir, sempre es pot fer, mentre que a la inversa no, ja que no podem augmentar la qualitat si s'ha enregistrat en baixa.

<sup>5</sup> Per a saber què és el pla seqüència podeu consultar aquest [article de la Viquipèdia](https://ca.wikipedia.org/wiki/Pla_seq%C3%BC%C3%A8ncia).

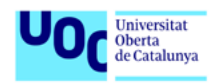

# **4) Controlar la llum**

Aquest és un aspecte important que s'ha de tenir en compte.

Ens podem trobar amb llocs molt il·luminats o bé amb molt poca llum, així com llum natural o artificial.

Per a controlar la llum, hi ha dos conceptes que cal tenir en compte: el **balanç de blancs** i l'**exposició**. Es poden triar les pròpies configuracions automàtiques que proporciona la càmera, o bé, si la càmera ho permet, hi ha la possibilitat d'ajustar-los manualment.

Pel que fa al balanç de blancs, cal saber que fa referència a la **temperatura de color**<sup>6</sup>, i que està relacionat directament amb la llum. Quan es fa balanç de blancs, s'indica a la càmera quin és el blanc, de manera que l'ajusta a la resta de colors.

Normalment, les càmeres tenen diferents configuracions predeterminades per a triar dins el balanç de blancs, tenint en compte si gravem amb llum de dia, amb núvols o en interiors. Els més habituals són «Llum dia» «Tungstè», «Fluorescent», «Nuvolat», «Flash» o el propi mode automàtic «AWB», aconsellable per a principiants. Quan se selecciona l'opció automàtica, la càmera determina el color de la llum i fa la correcció en funció d'aquest càlcul predeterminat. Tot i que no és exacte ni fiable al 100%, ha millorat força en els darrers models de càmeres digitals.

L'exposició també és un aspecte que cal tenir en compte, i consisteix a ajustar la quantitat de llum que la càmera deixa entrar. En les càmeres de vídeo és l'iris (similar al diafragma de les càmeres fotogràfiques).

També existeix l'opció «Gain» o guany, que permet amplificar electrònicament el senyal de llum quan aquesta és molt escassa. El problema és que la seva utilització pot generar molt de soroll a la imatge (gra).

Un altre element que ens pot permetre controlar què està sobreexposat (és a dir, que està cremant la imatge) o subexposat (molt fosc) és el «patró Zebra», que ens permet testejar la imatge i veure què està cremant o a quines zones no arriba la llum per a poder-ho corregir.

<sup>6</sup> En aquest [article de la Viquipèdia](https://ca.wikipedia.org/wiki/Temperatura_de_color) podeu ampliar aquesta informació.

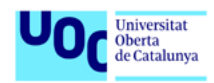

En qualsevol cas, s'hauria d'evitar gravar directament a la llum per a evitar imatges cremades o contrallums, de manera que la llum vingui des de darrere o des dels laterals respecte a allò que estem enfocant.

Si es grava amb llum natural, cal tenir en compte que aquesta està subjecta a canvis (el temps, núvols...)

Enregistrar de nit sempre acostuma a ser més complicat, depenent de les possibilitats de la càmera i dels coneixements per a ajustar-la correctament.

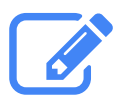

# **Recomanació**

En el cas de tenir poca experiència o pocs coneixements, es recomana utilitzar les configuracions automàtiques, així com evitar llocs massa foscos o gravar de nit.

## **5) Cuidar el so**

A l'hora de gravar vídeo és tan important la qualitat d'àudio com la qualitat d'imatge.

Cal tenir en compte que, en la majoria de casos, els micròfons interns que venen incorporats a les càmeres de gamma baixa o mitjana acostuma a tenir poca qualitat, i acostumen a enregistrar també els sorolls que genera la mateixa càmera, així com els sorolls externs.

Per a evitar-ho, es pot utilitzar un micròfon extern, en el cas que sigui possible. I protegir-lo del vent, per exemple utilitzant un paravent. Si no es vol comprar, també es pot provar d'utilitzar un tros d'escuma o un mitjó com a solucions senzilles que poden pal·liar de manera òptima el soroll molest de l'aire.

En el cas que la càmera no disposi d'entrada de micròfon, o no en disposem d'un, es pot utilitzar una gravadora externa. Una possibilitat és utilitzar la d'un *smartphone* o tauleta, ja que la majoria n'incorporen una.

Després, durant el procés d'edició, s'haurà d'afegir aquest àudio enregistrat per separat i sincronitzar-lo amb el vídeo. En aquest sentit, i per tal de facilitar aquesta tasca de sincronització, es pot fer un senyal sonor indicatiu durant la gravació, com per exemple una picada de mans, per a saber on comença.

<span id="page-10-0"></span>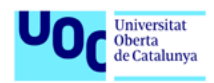

En el cas que s'hagin de fer entrevistes, també es recomana evitar llocs sorollosos en la mesura que sigui possible.

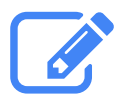

### **Recomanació**

Utilitzar una gravadora o micròfon. En el cas d'entrevistes, si es pot, evitar llocs sorollosos.

# **2.1. Recomanacions per a enregistrar amb un dispositiu mòbil**

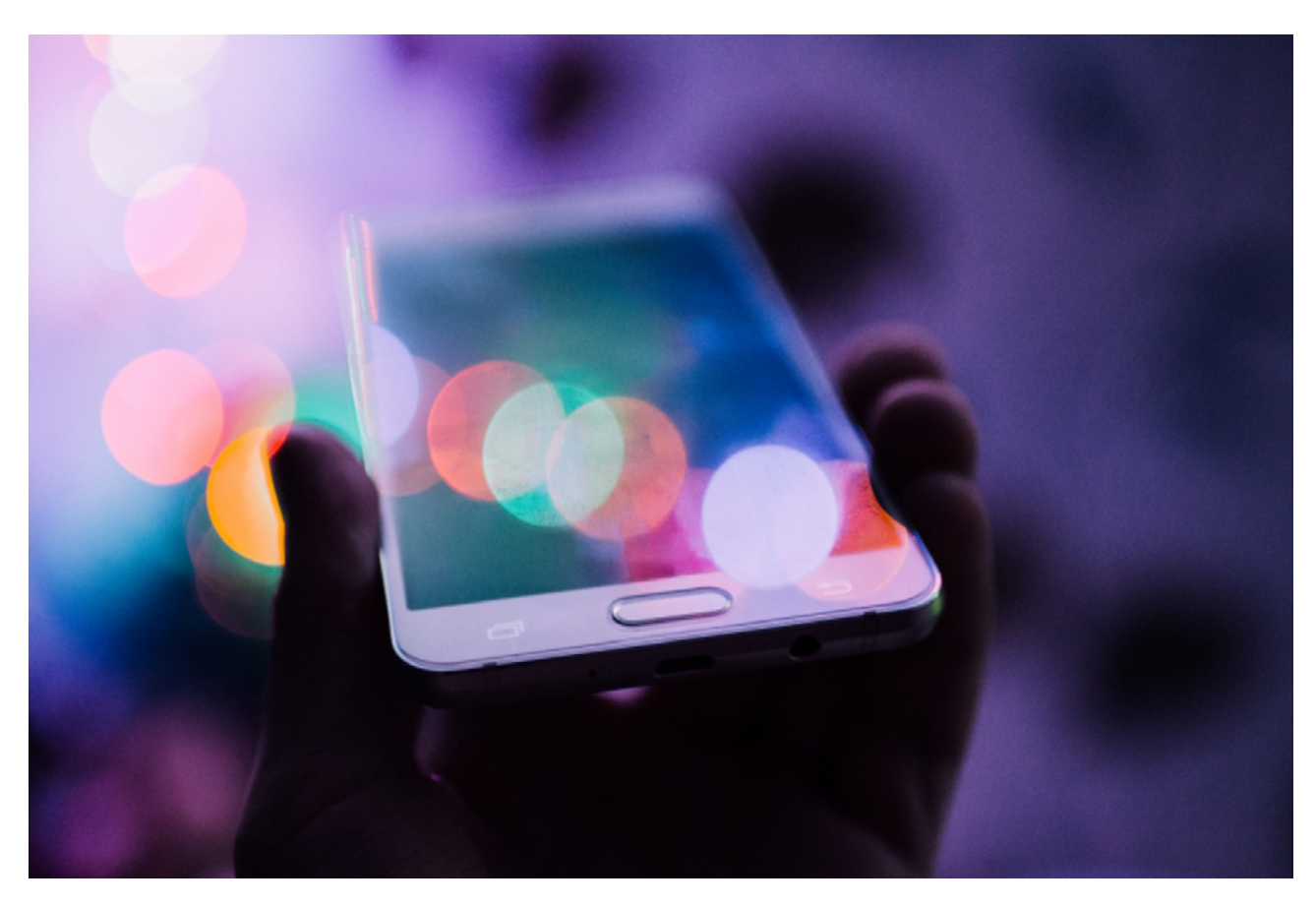

Font: [foter.com.](http://foter.com/photo/cellphone-smartphone-bokeh/)

Els *smartphones* i les tauletes tenen algunes especificitats que cal tenir en compte i que se sumen a les recomanacions que s'han facilitat a l'apartat anterior:

**1. Netejar la lent.** Tot i que és una recomanació extensible a qualsevol càmera, els *smartphones* o tauletes són dispositius que es toquen sovint al llarg del dia, i això fa que el vidre de la càmera sigui més vulnerable a tenir restes de ditades, greix i pols.

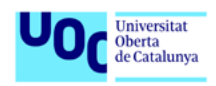

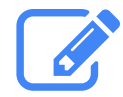

### **Recomanació**

Utilitzar una part suau d'un tros de roba o un drap de microfibra, que ens permetrà deixar la lent neta i llesta per a enregistrar de manera nítida.

**2. Gravar el vídeo en horitzontal.** Amb l'*smartphone* o la tauleta, cal evitar gravar vertical.

Enregistrar en aquesta posició, en vertical, és una tendència força habitual amb l'*smartphone*, ja que aquest s'acostuma a utilitzar en aquesta posició per a la majoria d'usos.

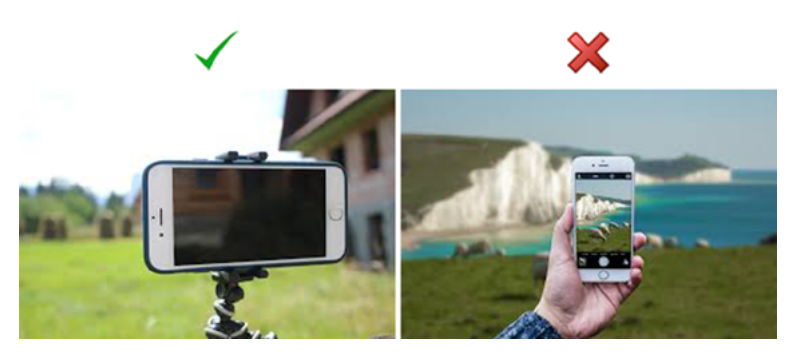

Font: Pixabay.

Cal tenir en compte que quan s'enregistra amb una càmera de vídeo normalment no s'acostuma a fer en vertical, a no ser que es vulgui fer exprés d'aquesta manera.

No suposaria un problema si la visualització del vídeo només es fes en *smartphones*.

El problema apareix quan el vídeo es visualitza a altres pantalles com la dels ordinadors o televisors, que són horitzontals, i actualment en una proporció de pantalla 16:9.

En aquest cas, quan es visualitza una imatge enregistrada en vertical, apareixen unes franges negres als costats, ja que les proporcions estan invertides.

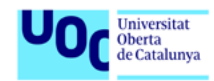

És per això que es recomana enregistrar en horitzontal amb els dispositius mòbils.

El resultat de fer-ho de manera incorrecta es pot veure en els exemples següents:

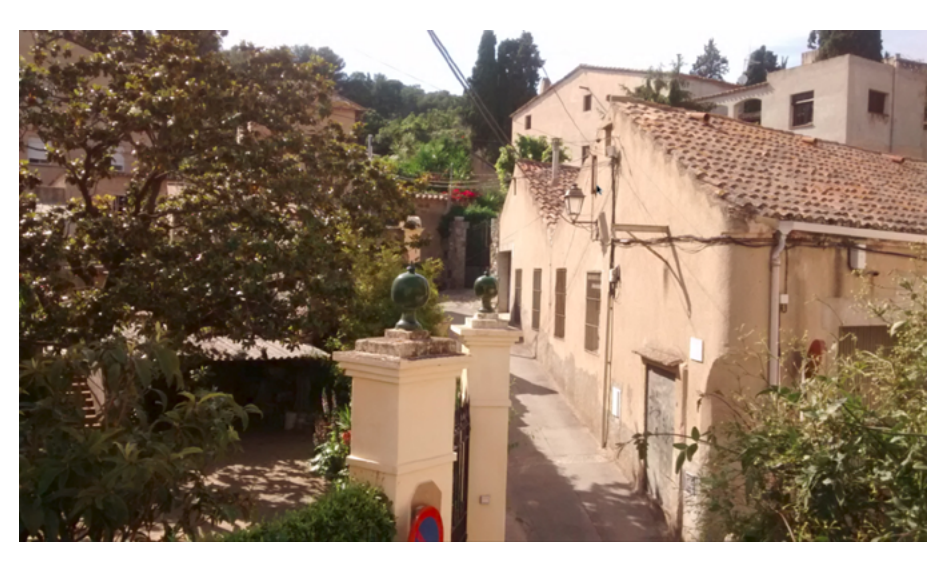

Horitzontal (recomanable)

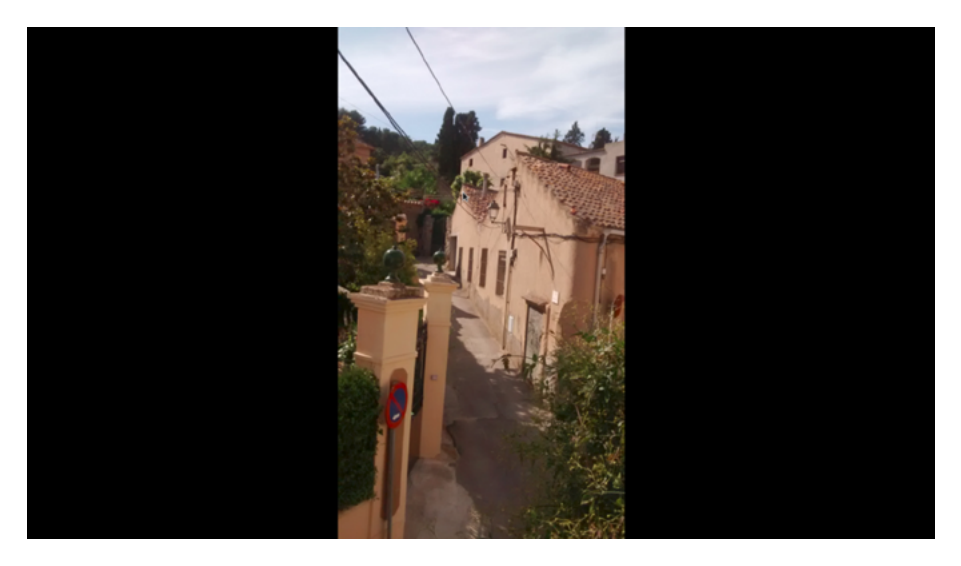

Vertical (no recomanable)

També és important buscar una línia de referència en l'horitzó per a no torçar l'enregistrament i evitar que es visualitzi inclinat.

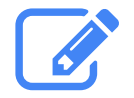

## **Recomanació**

Posar el dispositiu en horitzontal i cercar una referència a l'horitzó.

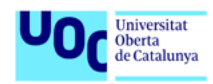

**3. Vigilar amb el zoom digital**. Els *smartphones* i les tauletes incorporen un zoom digital, però quan s'aplica a un enregistrament cal anar amb compte perquè la imatge resultant pot perdre qualitat exponencialment, ja que acostuma a afegir soroll a la imatge perquè no tenen les condicions que poden tenir les càmeres d'alta resolució.

Una proposta és utilitzar moviments suaus, com ara apropar-se o allunyar-se amb cura.

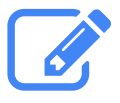

**Recomanació** Evitar manipular el zoom digital

**4. Bateria i memòria interna**. Gravar vídeos implica la utilització de la capacitat d'emmagatzematge i un alt consum d'energia de la bateria de l'*smartphone* o tauleta. Així doncs, abans de gravar cal assegurar-se de la quantitat disponible de memòria interna o de la targeta de memòria, i en quins nivells es troba la càrrega elèctrica de la bateria.

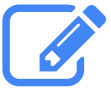

# **Recomanació**

Carregar la bateria i fer espai a la memòria interna o targeta de memòria. Si es pot, disposar d'una bateria externa i d'una targeta de memòria addicional.

**5. Estabilitat**. A l'hora de gravar vídeos amb el telèfon mòbil cal anar amb compte amb els moviments a l'hora de fer les preses i evitar desplaçaments bruscos o ràpids, ja que poden resultar molestos quan es visiona la imatge. Per exemple, si s'ha sospesat com a necessari fer una panoràmica, i no es disposa de cap suport (com un trípode), cal cuidar el balanç i moure el cos lentament, amb l'*smartphone* sostingut ferm a les mans, perquè l'escombratge en la reproducció no causi sensació de mareig a l'espectador.

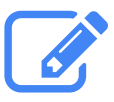

## **Recomanació**

Fer moviments lents i controlats. Una manera d'aconseguir estabilitat és amb una òptima posició del cos, amb les cames una mica separades.

**6. Àudio**. Hem d'assegurar-nos que no estem bloquejant el micròfon de l'*smartphone* o tauleta amb les mans.

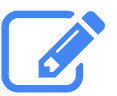

## **Recomanació**

Tenir localitzat on està situat el micròfon i vigilar de no tocar-lo o tapar-lo durant l'enregistrament.

<span id="page-14-0"></span>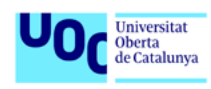

# 3. ASPECTES TÈCNICS QUE CAL TENIR EN COMPTE EN L'EDICIÓ DE VÍDEO

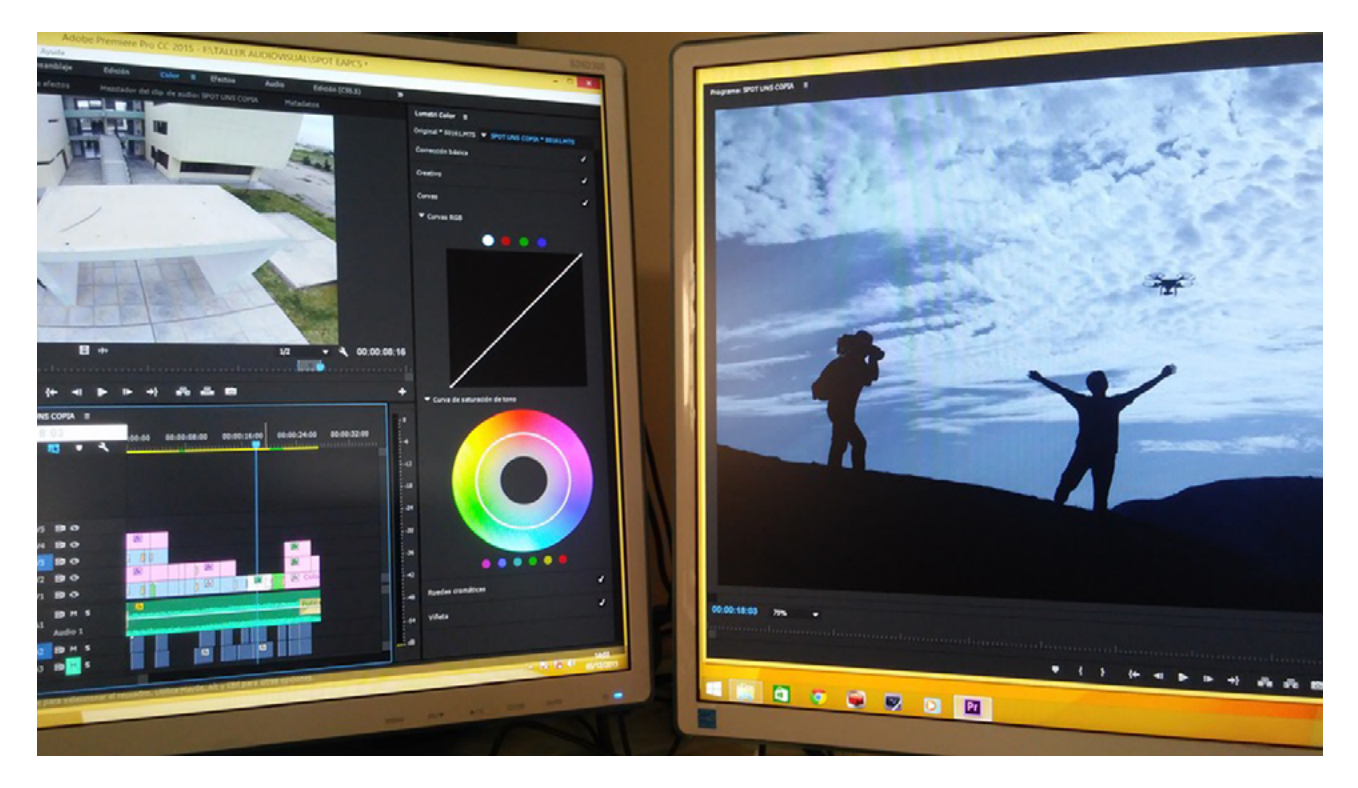

Font: [Pixabay](https://pixabay.com/p-1677458/?no_redirect).

# **3.1. Format de vídeo**

Quan es parla de formats en vídeo digital, moltes vegades es barregen conceptes com còdec o contenidor, que poden generar confusions, ja que, en general, entenem que el format és el tipus d'arxiu o extensió. Però en el cas del vídeo és una mica diferent.

> És important tenir una idea d'aquests conceptes, ja que són la causa que en ocasions no es pugui obrir un vídeo dins l'editor que s'estigui utilitzant, o bé que no puguem pujar un vídeo a una plataforma o que aquest no es reprodueixi correctament en el reproductor, perquè el programari en qüestió és incapaç de llegir el que porta l'arxiu ja que no interpreta els còdecs. Es tracta de problemes habituals entre els usuaris de vídeo.

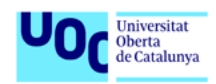

Després aprofundirem en aquests aspectes, però a mode introductori, un arxiu de vídeo està format per un **contenidor** (*container*), que podríem definir com una capsa o embalatge que guarda de manera encapsulada el contingut d'aquest arxiu, principalment dades d'àudio, vídeo i text. Per tal de poder obrir tot el que porta a dins de manera eficient, són necessaris uns codificadors-descodificadors de senyals de vídeo i àudio, els **còdecs**, que serveixen, entre altres coses, per a interpretar aquesta informació i també per a poder **comprimir** i **descomprimir** tota aquesta informació encapsulada.

Tot plegat forma part de l'arxiu de vídeo. I el format de vídeo seria l'estructura d'aquest arxiu o contenidor.

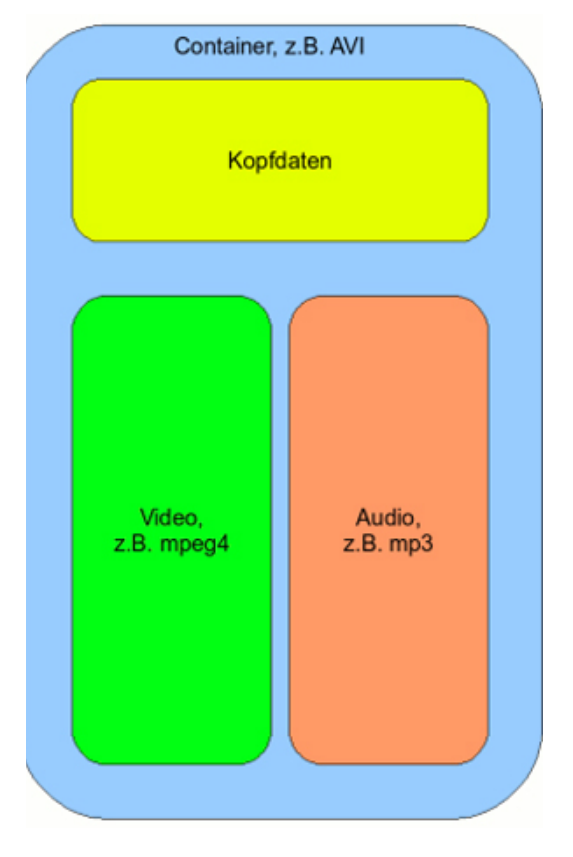

Font: [Wikimedia Commons](https://commons.wikimedia.org/wiki/File:Informatik-Containerformat-Beispiel-Video.gif).

A continuació, analitzem aquests conceptes amb una mica més de deteniment.

<span id="page-16-0"></span>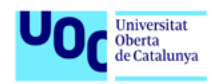

# **3.2. Compressions, còdecs i contenidors**

# **3.2.1. Què és la compressió d'un vídeo?**

La compressió de vídeo es refereix a la reducció del nombre de dades usat per a representar imatges de vídeo digital i és una combinació de la compressió d'imatges i compensació de moviment temporal. Amb aquest procés es redueix l'espai, en eliminar-se informació redundant o de baix impacte perceptiu, però que també pot comportar una pèrdua de qualitat.

# **3.2.2. Què és un còdec?**

Com hem explicat al començament d'aquest apartat, el còdec permet codificar i descodificar els continguts de vídeo, àudio i text, i serveix per a poder comprimir i descomprimir tota aquesta informació encapsulada dins l'arxiu contenidor.

És a dir, un còdec és una especificació sobre com codificar un tipus d'informació i després poder-la descodificar.

Pel que fa als còdecs de vídeo, entre els més habituals hi ha:

**H264**: molt usat per a exportar vídeos i pujar-los a diferents plataformes de la xarxa. És un dels formats més actuals d'avui dia entre l'edició de vídeo. Creat el 2003, ha anat evolucionant, i produeix una alta qualitat de vídeo en mantenir la seva taxa de bits baixa, aconsegueix un disseny d'estructura senzill i amb un format flexible per a aconseguir-ne un ús massiu. L'H264 és un còdec que necessita un format contenidor per a poder emmagatzemar aquest vídeo. És el candidat ideal per a utilitzar-lo com a format YouTube o qualsevol eina per a transmissió per internet.

**DIVX**: es caracteritza per ser el primer còdec de vídeo que es va usar en les primeres pel·lícules en format DVD Vídeo per a poder reduir la grandària i gravar aquest contingut en un CD. Permet donar unes imatges de qualitat semblants al DVD però necessita menys capacitat d'emmagatzematge. Per a poder visualitzar vídeos amb DIVX cal instal·lar descodificadors o còdecs que funcionen gairebé sempre amb *plugins*. És un format que ha quedat obsolet.

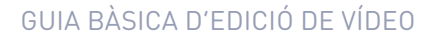

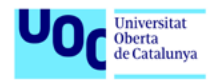

Pel que fa als còdecs d'àudio, entre els més populars trobem:

- **•** AAC
- **•** FLAC
- **•** MP3

# **3.2.3. Què és un contenidor?**

Com hem explicat, contenidor és com una capsa o embalatge que guarda de manera encapsulada el contingut d'un arxiu de vídeo, que principalment conté dades d'àudio, vídeo i text, que, per a comoditat de l'usuari, s'agrupen dins d'un únic arxiu.

L'ordre en què es guarda aquest contingut en aquest arxiu és l'especificació del contenidor.

N'hi ha de diferents tipus. A la taula següent es recullen alguns dels més habituals.

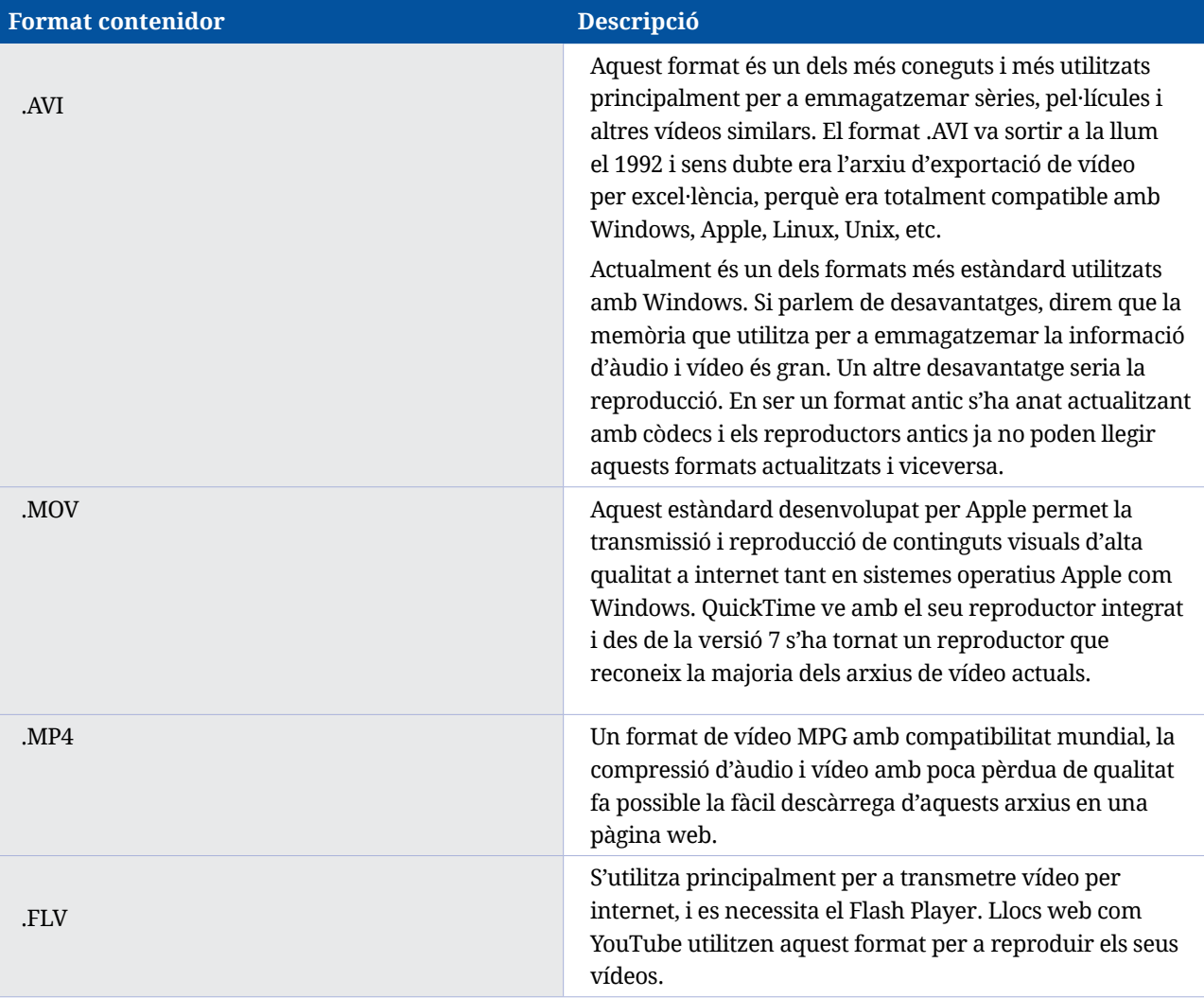

<span id="page-18-0"></span>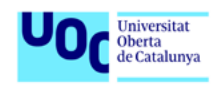

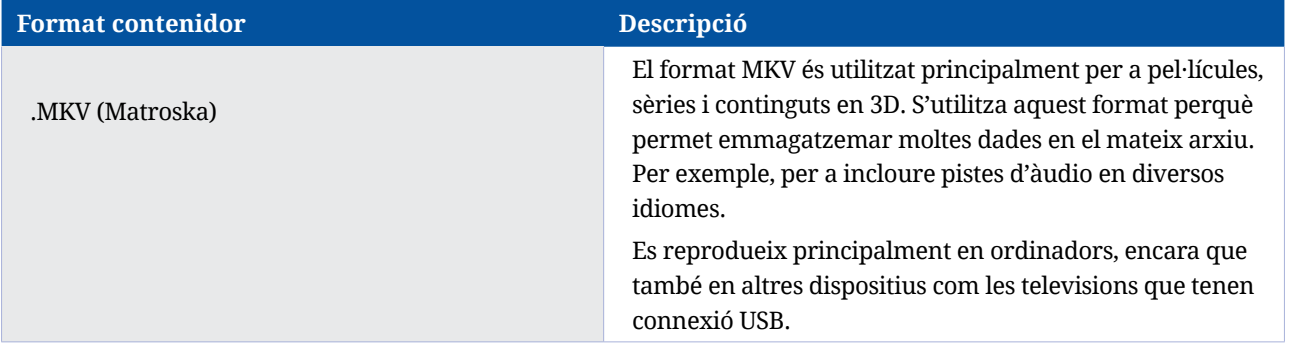

Per tal de poder reproduir vídeos, recomanem el reproductor VLC Media Player, de software lliure, que és capaç d'interpretar molts tipus d'arxius de vídeo. El podeu descarregar des d'aquest [enllaç.](http://www.videolan.org/vlc/index.es.html)

Altres com el Windows Media Player són més limitats.

Per a saber-ne més al voltant de contenidors, còdecs i formats recomanem visitar els següents enllaços:

- **•** [http://multimedia.uoc.edu/blogs/fem/es/codec-](http://multimedia.uoc.edu/blogs/fem/es/codec-y-contenedor/)y-contenedor/, amb informació molt completa i enllaços útils.
- **•** *[Compresión, formatos y códecs de vídeo, todo lo que debes saber](https://www.youtube.com/watch?v=vydPJ_iaQ8o)*, un vídeo que ens permetrà conèixer els formats existents i com funcionen per a fer que els nostres vídeos siguin d'una menor grandària i amb la millor qualitat possible. També ens ajudarà a comprendre quina és la diferència entre els tipus de codificació existent i com podem obtenir la millor qualitat.
- **•** [http://www.pitivi.org/manual/codecscontainers.html,](http://www.pitivi.org/manual/codecscontainers.html) que conté una imatge il·lustrativa molt clara del que són i de com podem utilitzar còdecs i contenidors.

# **3.3. Conversors de vídeo i àudio**

En el cas que no es pugui obrir un determinat vídeo a l'editor, haurem de saber quins tipus d'arxiu és capaç d'obrir i interpretar per així poder-lo convertir al format adequat.

A continuació es faciliten diferents conversors gratuïts, en funció del sistema operatiu que s'utilitzi.

<span id="page-19-0"></span>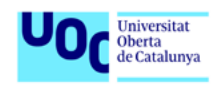

## **3.3.1. Conversors per a Windows**

- **• [Format factory](https://formatfactory.uptodown.com/windows).** Converteix tot tipus d'arxius. Disposa de diverses opcions per a triar el format de sortida, i permet ajustar la qualitat entre baixa, mitjana i alta.
- **• [Video to video converter](http://www.videotovideo.org/).** Força senzill i intuïtiu. Suporta més de dos-cents formats de sortida, entre els quals estan els més coneguts: AVI, MPEG, MP4, MKK H.264, etc. Permet fer conversions de diversos arxius alhora.
- **• [Freemake video converter](http://www.freemake.com/es/free_video_converter/)**. Força usable, amb diverses opcions de formats d'entrada i de sortida. A banda de convertir, també permet una edició molt bàsica (com tallar o voltejar la imatge).

## **3.3.2. Conversors per a entorn Apple**

- **• [Total Video Converter Mac Free](https://itunes.apple.com/es/app/total-video-converter-lite-totally-free-to-convert/id520374433?mt=12)**. S'integra directament amb l'iTunes i permet que el procés sigui encara més àgil i senzill.
- **• [Free video converter](https://videoconverter.wondershare.com/free-video-converter.html)**. Fàcil i intuïtiu, però sense vista prèvia dels arxius abans de la conversió. Per tant, s'ha de tenir clar què es vol exportar. Permet convertir diversos arxius alhora.

## **3.3.3. Conversors multiplataforma**

**• [Handbrake.](http://handbrake.es/)** Permet afegir subtítols, crear nous canals d'àudio i editar fragments o clips.

# **3.4. Ajustaments bàsics durant l'edició**

Depenent de l'editor que es decideixi utilitzar, a banda d'elaborar els discurs narratiu audiovisual pròpiament dit, durant l'edició també es poden fer correccions i/o millores tant de la imatge com del so, així com afegir diferents filtres, efectes, transicions entre imatges (per tall, fosa, encadenat, cortinetes...) i grafismes.

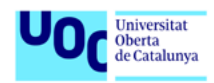

Es recomana utilitzar tots aquests elements amb mesura i de manera justificada, per tal que reforci el discurs audiovisual d'allò que es pretén comunicar, o bé per a corregir defectes derivats de l'enregistrament, però sense abusar dels efectes, filtres o transicions.

També és important que es tingui en compte la continuïtat o **ràcord**<sup>7</sup> i vigilar amb els salts d'eix.

A continuació es proposen alguns dels ajustaments més habituals.

# **3.4.1. Corregir el color i la llum**

Font: [Wikimedia Commons](https://commons.wikimedia.org/wiki/File:AdditiveColorMixingII.png).

Durant l'edició molt sovint es necessita fer una correcció o un ajustament de color bàsic o de llum del material audiovisual enregistrat.

Hi ha algunes correccions senzilles que en gairebé tots els casos permeten millorar la imatge:

<sup>7</sup> Més informació sobre el ràcord en aquest [article de la Viquipèdia.](https://ca.wikipedia.org/wiki/Continu%C3%AFtat_(cinema))

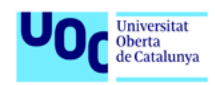

- **•** Ajustar el contrast, per a ressaltar les parts més fosques i les més brillants.
- **•** Dotar de més o menys llum la imatge, depenent de la necessitat de la presa (si aquesta està massa il·luminada o massa fosca).
- **•** Llevar saturació, no gaire, només una mica per a obtenir un aspecte més net.
- **•** Equilibrar el color, en el cas que sigui necessari, si s'observa que hi predomina massa una tonalitat.

Caldrà esbrinar com ajustar aquests valors en l'editor de vídeo que s'estigui utilitzant. Si el programa d'edició no permet aquests canvis, hi ha alguns serveis d'edició en línia com YouTube o Vimeo que permeten editar els vídeos després de pujar-los i fer aquests i altres ajustaments.

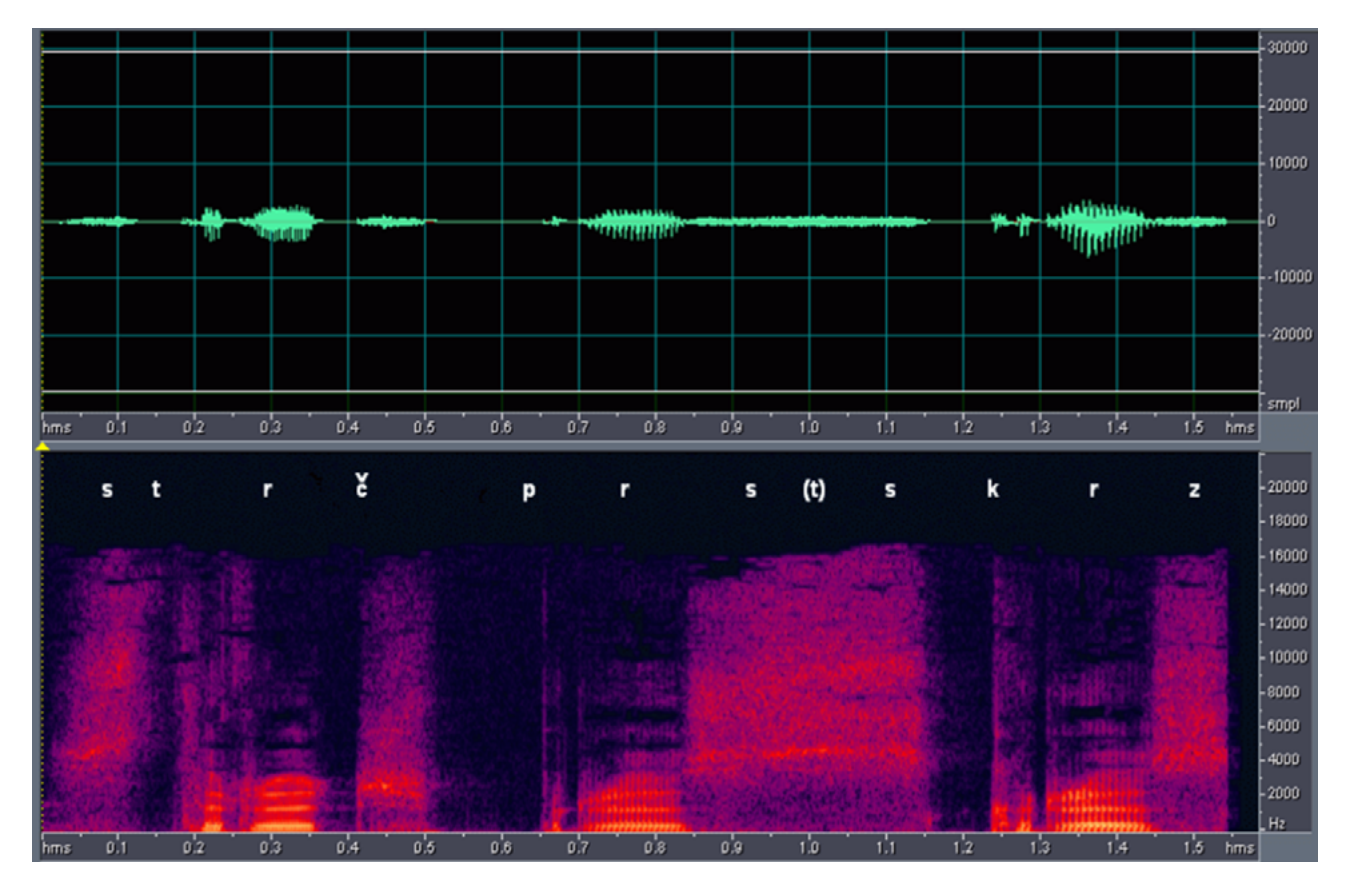

# **3.4.2. Edició de l'àudio**

Font: [Wikimedia Commons](https://commons.wikimedia.org/wiki/File:Espectro.png).

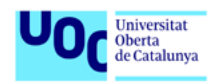

Durant l'edició del vídeo, pot ser que es necessitin fer algunes millores o ajustaments de l'àudio enregistrat. Per exemple, que hi hagi preses amb diferents volums, o determinats sorolls que es necessitarien reduir, o bé es vol afegir algun efecte sonor, etc.

Per a fer-ho, el mateix editor de vídeo, si és senzill, acostuma a ser molt limitat i no permet un treball acurat del so, tot i que sí permet silenciar-lo, en el cas que es vulgui prescindir totalment de l'àudio d'una imatge, i, en alguns casos (depenent de l'editor), eliminar-lo.

Ara bé, per a fer un treball més específic i acurat del so hi ha programes d'edició d'àudio que permeten treballar-lo per separat.

Tanmateix, si s'ha decidit incorporar una veu en *off* en el producte audiovisual, també es pot utilitzar un programa d'edició d'àudio per a enregistrar-la.

Un d'aquests programes d'edició d'àudio és l'**Audacity**, gratuït i multiplataforma. Permet enregistrar sons, reproduir-los, editar-los, així com importar i exportar arxius WAV, AIFF i MP3, entre d'altres. Es pot descarregar des de:<http://audacity.sourceforge.net/download>/. En instal·larlo apareixen diferents mètodes d'ajuda en el seu primer missatge:

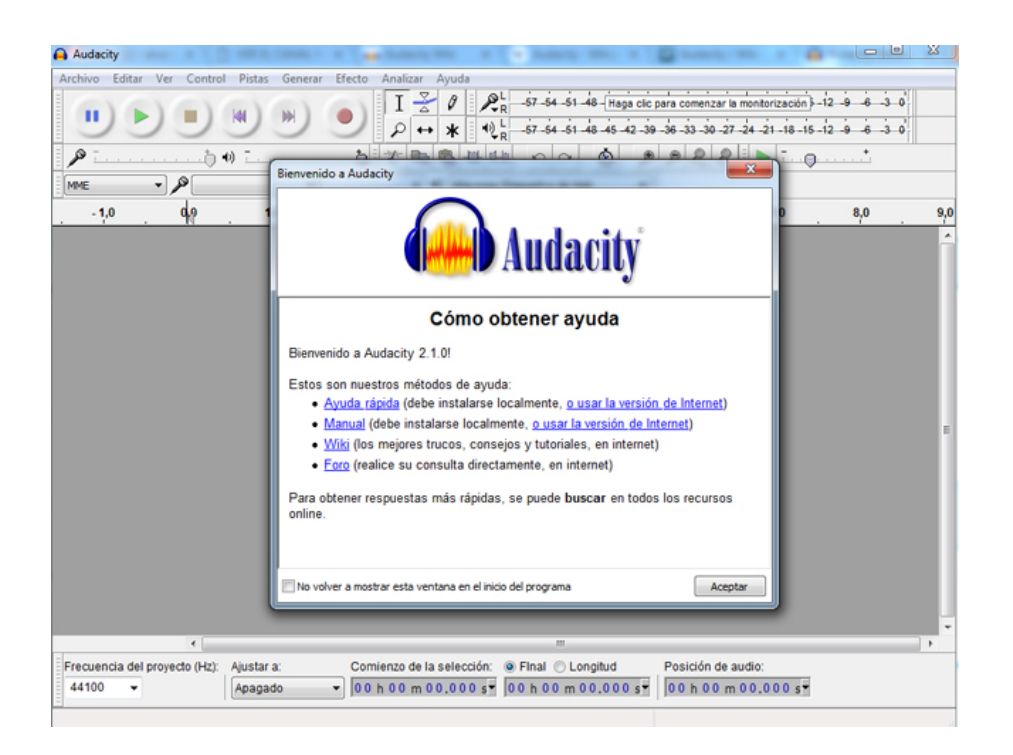

Per tal d'utilitzar-lo de manera eficient, i en funció de les necessitats, recomanem consultar el videotutorial de la darrera versió a: <https://www.youtube.com/watch?v=51AilgCR5OQ.>

<span id="page-23-0"></span>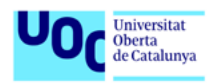

Per a més informació també es pot consultar el manual en anglès: [http://manual.audacityteam.org/](http://manual.audacityteam.org).

# **3.5. Descarregar recursos o extractes de vídeos reutilitzables**

A [YouTube Editor](http://www.youtube.com/editor) hi ha l'opció de crear un projecte amb vídeos de llicència Creative Commons triant l'opció CC, alhora que també permet descarregar vídeos que estiguin etiquetats amb aquestes llicències. Ho veiem en la següent imatge:

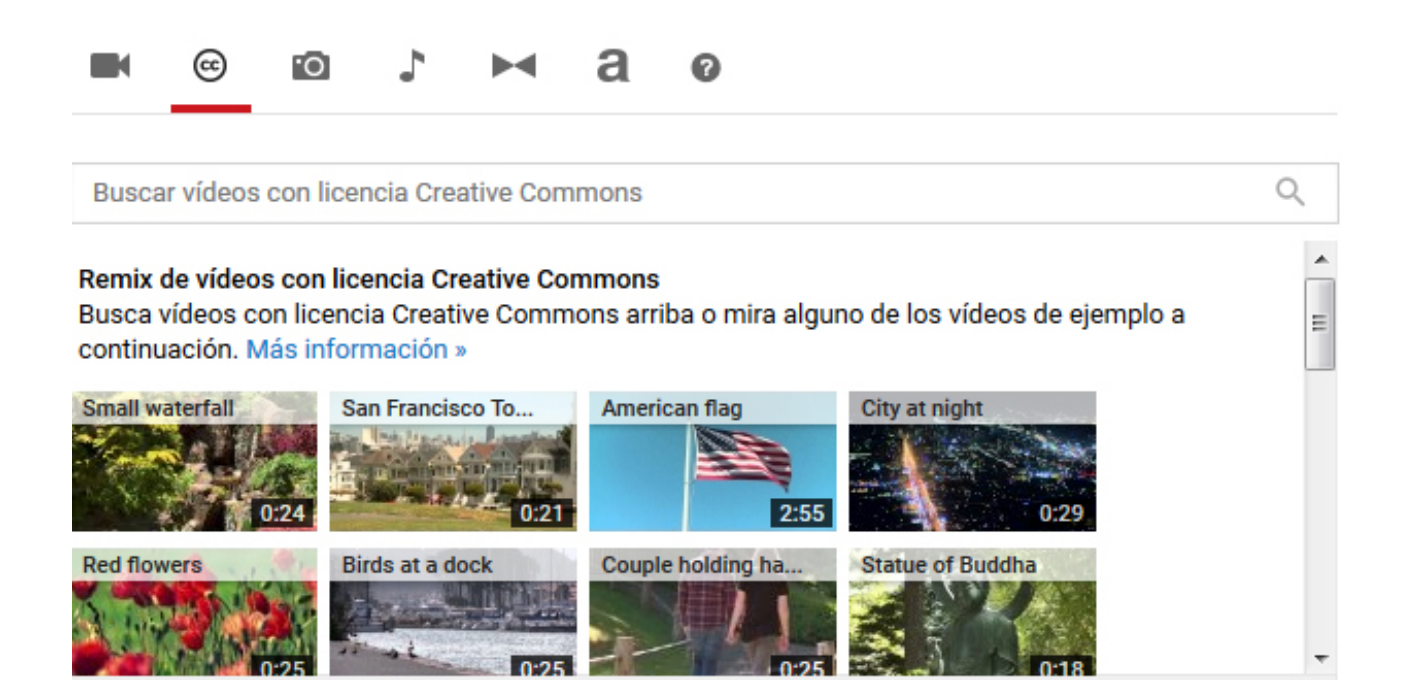

Una vegada triats els vídeos que es volen reutilitzar, aquests s'afegeixen a la cronologia.

En el cas que només es necessiti el vídeo i es vulgui prescindir de l'àudio, l'editor de YouTube també dona la possibilitat d'abaixar el volum silenciant l'àudio, com s'indica a la següent imatge.

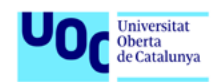

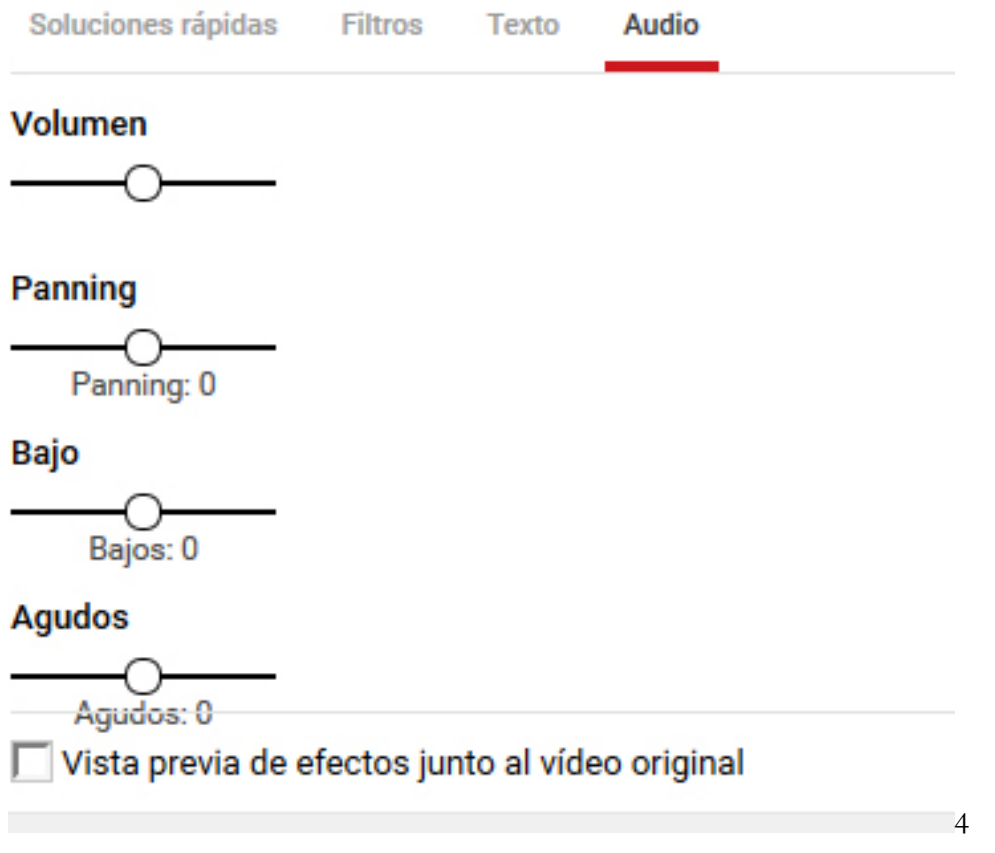

A Vimeo també hi ha l'opció de buscar vídeos de Creative Commons, disponibles per a la seva descàrrega i posterior utilització: <https://vimeo.com/creativecommons>.

<span id="page-25-0"></span>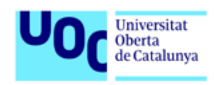

# 4. EINES D'EDICIÓ DE VÍDEO

Com s'ha comentat a la introducció d'aquesta guia, actualment hi ha diverses possibilitats per a editar vídeo.

Tots els programes disposen d'una línia de temps (*timeline*) on es van organitzant les imatges seleccionades, així com els àudios i/o grafismes en les diferents pistes de les quals disposa.

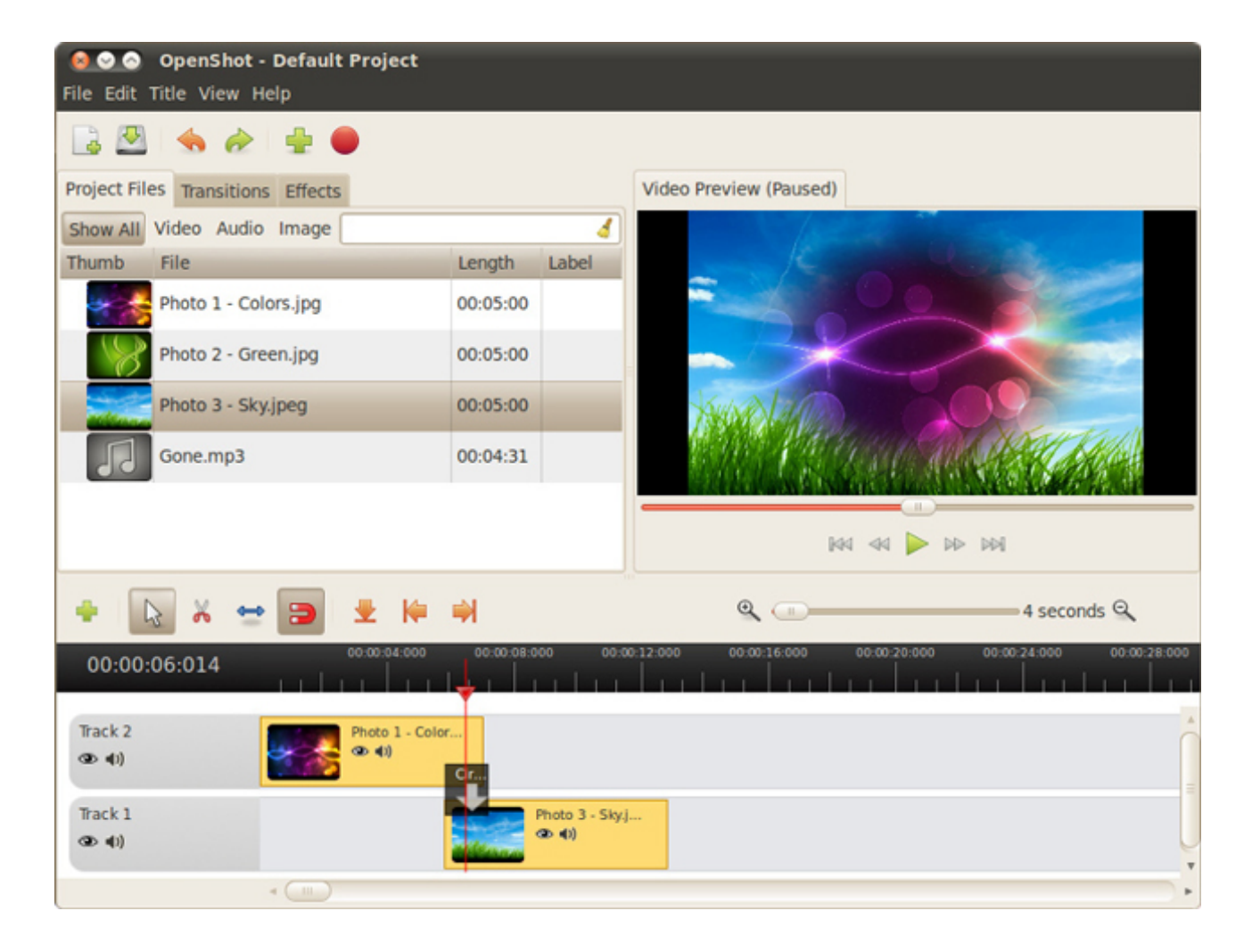

A la part inferior de la imatge es pot observar la línia de temps, amb les pistes de vídeo i àudio. Font: [Flickr](https://www.flickr.com/photos/medithit/8355135480).

Pel que fa als programes d'ús professional, acostumen a ser de pagament i molt complets. Alguns exemples són Adobe Premiere, Avid, Final Cut...

<span id="page-26-0"></span>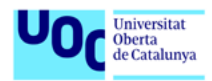

Però també hi ha eines més senzilles, bona part d'aquestes gratuïtes, que, tot i que no estan pensades per a un ús professional com les anteriors, sí permeten editar vídeos de manera força eficient i intuïtiva.

A continuació es faciliten algunes d'aquestes eines i enllaços a tutorials.

# **4.1. Eines d'escriptori**

## **4.1.1. Movie Maker (en la seva versió més actualitzada) per a Windows**

Fins fa relativament poc temps venia dins el paquet de programes del mateix sistema operatiu. És una eina molt senzilla.

- **•** Tutorials de vídeo: <https://www.youtube.com/watch?v=bDdm4ANdEnA>(castellà, CEIP Pedro Duque, Madrid. CC), <https://www.youtube.com/watch?v=YXEksrnUDzU> (castellà, de Libra Producciones. No CC).
- **•** Pàgina de suport: [https://support.microsoft.com/es-es/help/18614/windows-](https://support.microsoft.com/es-es/help/18614/windows)essentials

## **4.1.2. iMovie per a usuaris d'OSX**

- **•** Tutorials de vídeo: <https://www.youtube.com/watch?v=mk7GpCfsye4> (anglès, de Dawn Drisdale. CC), <https://www.youtube.com/watch?v=vMO8sjsw1Qc> (castellà, d'Apple 5x1. No CC).
- **•** Pàgina de suport: <https://support.apple.com/es-es/imovie>

# **4.1.3. Openshot, per als usuaris de GNU-Linux, i també multiplataforma**

### Videotutorials

- **•** Tutorials de vídeo: [https://www.youtube.com/watch?v=0a\\_B4LxTy3Y](https://www.youtube.com/watch?v=0a_B4LxTy3Y) (anglès, de Tux Designer. No CC).
- **•** Pàgina de suport: <http://www.openshot.org/features>/

<span id="page-27-0"></span>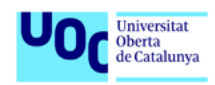

# **4.1.4. Lightworks, disponible per a totes les plataformes**

- **•** Tutorials de vídeo: <https://www.youtube.com/watch?v=uzOOFpwRpJM> (en castellà, de Majestic Games. No CC).
- **•** Pàgina de suport: [https://www.lwks.com/index.php?option=com\\_content&view=arti](https://www.lwks.com/index.php?option=com_content&view=article&id=162&Itemid=246&start=QuickStart)[cle&id=162&Itemid=246&start=QuickStart](https://www.lwks.com/index.php?option=com_content&view=article&id=162&Itemid=246&start=QuickStart) (inclou vídeos).

# **4.1.5. Shotcut, codi obert i multiplataforma**

- **•** Tutorials de vídeo: <https://shotcut.org/tutorials/>
- **•** Pàgina de suport:<https://forum.shotcut.org/>

# **4.1.6. Kdenlive, programari lliure, per a usuaris de GNU / Linux i multiplataforma**

- **•** Manual d'usuari: <https://userbase.kde.org/Kdenlive/Manual>
- **•** Pàgina de suport:<https://forum.kde.org/viewforum.php?f=263>

# **4.2. Eines d'edició** *online*

# **4.2.1. Wevideo. També disponible per a dispositius mòbils**

Pàgina de suport:<https://www.wevideo.com/support>

# **4.2.2. Editors** *online* **de YouTube o Vimeo**

YouTube, a part de ser una eina per a publicar vídeos a internet, ha detectat també la necessitat de poder-los editar. I aquesta necessitat s'ha transformat en el seu editor de vídeo, un editor fàcil d'utilitzar i efectiu que pot ajudar-nos molt. Mitjançant aquesta eina podem crear vídeos senzills des de qualsevol ordinador, ja que l'eina està penjada a internet, i publicar-los al vostre canal de YouTube. Pàgina de suport del editor de YouTube:<https://support.google.com/youtube/answer/183851?hl=es.>

Vimeo, igual que YouTube, és una xarxa social d'internet basada en vídeos, llançada el novembre de 2004 per la companyia InterActiveCorp (IAC). El lloc també permet compartir i emmagatzemar

<span id="page-28-0"></span>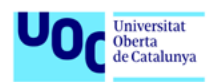

vídeos digitals i que els usuaris comentin a la pàgina de cadascun d'ells. Els usuaris han d'estar registrats per a pujar vídeos, crear el seu perfil, carregar avatars, comentar i muntar llistes de favorits. Pàgina de suport de l'editor de Vimeo: [https://vimeo.com/tools.](https://vimeo.com/tools)

# **4.3. Aplicacions d'edició de vídeo per a dispositius mòbils**

# **4.3.1. Vivavideo (Android/iOs)**

Vivavideo és una *app* disponible per a Android i iOs, amb la qual es pot gravar directament un vídeo i agregar-hi efectes que se superposaran en la pantalla, així com filtres, música o efectes típics com l'ull de peix, mosaic, etc.

Una altra característica és que permet editar vídeos emmagatzemats en el mòbil, o crear un vídeo a través de fotos.

Els vídeos es poden retallar i girar, afegir-hi presentacions, filtres, substituir l'àudio original per música, doblar-los amb veu, agregar-hi text, adhesius, transicions, etc.

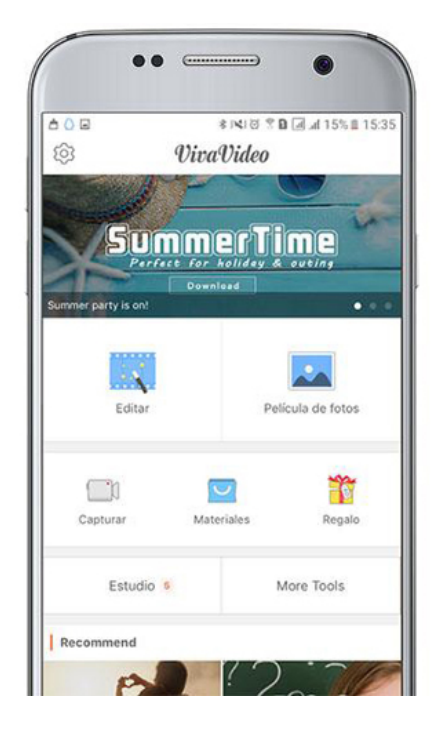

Per a saber-ne més facilitem el tutorial oficial en anglès: [https://www.youtube.com/](https://www.youtube.com/watch?v=fBrXpRkwqyk.) [watch?v=fBrXpRkwqyk.](https://www.youtube.com/watch?v=fBrXpRkwqyk.) I també en castellà, creat per un usuari i verificat per Vivavideo: [https://](https://www.youtube.com/watch?v=-0fG8pF3J0k) [www.youtube.com/watch?v=-0fG8pF3J0k](https://www.youtube.com/watch?v=-0fG8pF3J0k)

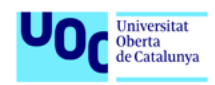

# **4.3.2. iMovie (iOs)**

Per als usuaris d'iPhone. L'aplicació permet reproduir i examinar pel·lícules, fer tràilers a l'estil de Hollywood o pel·lícules casolanes. Per a saber-ne més us deixem la pagina de suport oficial: [https://support.apple.com/es-es/imovie.](https://support.apple.com/es-es/imovie)

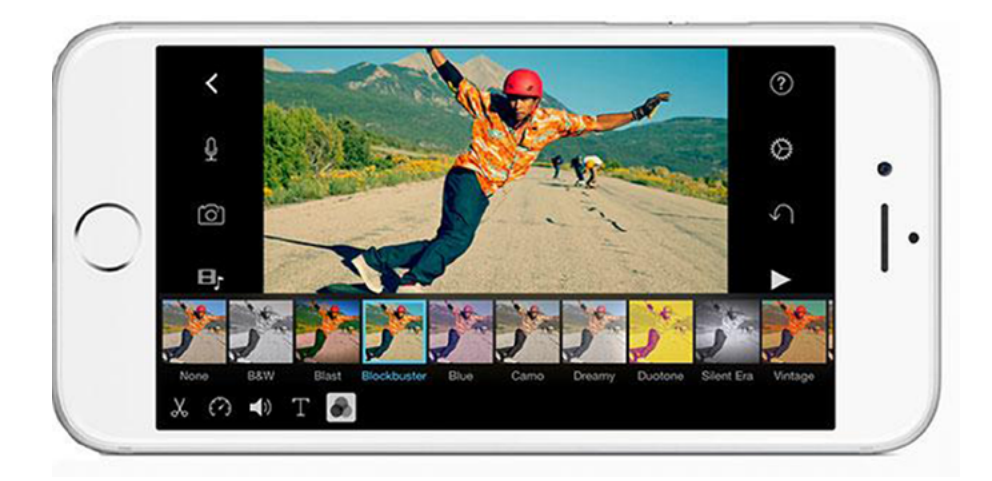

# **4.3.3. KineMaster (Android)**

KineMaster és una eina d'edició de vídeo que combina una interfície còmoda i senzilla en la gestió, amb diverses prestacions.

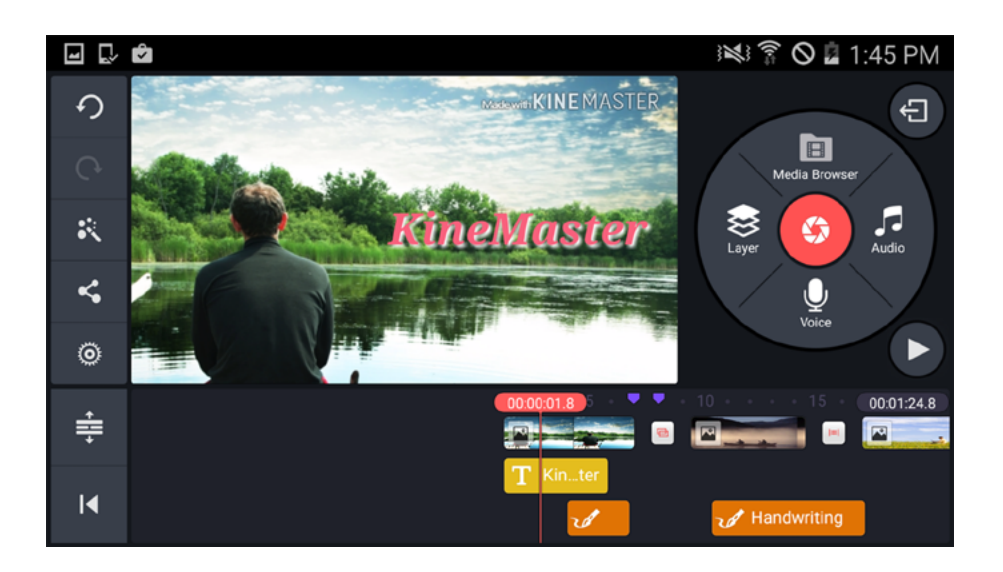

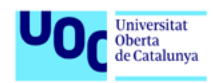

Per a editar s'ha de triar el contingut multimèdia que es vol afegir al vídeo, l'ordre en què es vol mostrar i afegir un títol a la composició final. Una vegada fet això es pot triar un tema general, que en marcarà la introducció.

També possibilita editar el vídeo directament des de la línia de temps. En fer això es poden afegir diferents tipus de transicions entre els fragments del vídeo (siguin fotos o vídeo), o afegir text o subtítols.

Permet guardar el projecte en diferents qualitats, i/o pujar-lo directament a Facebook o un compte de YouTube.

Vídeo oficial: [https://www.youtube.com/watch?v=Sy\\_\\_lgxyBrA](https://www.youtube.com/watch?v=Sy__lgxyBrA)

<span id="page-31-0"></span>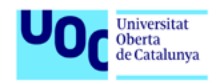

# 5. PUBLICACIÓ I DIFUSIÓ

Un cop hem vist com enregistrar i editar un vídeo, passem a veure algunes orientacions per a publicar-lo i difondre'l.

# **5.1. Plataformes més habituals**

Tal com mencionàvem a l'apartat d'edició, Vimeo i YouTube han esdevingut dues de les plataformes més rellevants per a la publicació i edició de vídeos.

A continuació s'esmenten les seves fortaleses de cara a poder triar on allotjar els vídeos:

# **5.1.1. YouTube**

- **•** Popularitat: és la plataforma que més visites i reproduccions rep diàriament. No obstant això, al seu torn la competència és ferotge.
- **•** Durada dels vídeos: amb un compte normal, YouTube permet pujar vídeos de fins a quinze minuts.
- **•** Compartir vídeos privats: YouTube dona l'opció de fer privats els vídeos i de compartir-los només amb determinades persones. Aquesta característica té un límit de fins a vint-i-cinc persones i sempre amb registre previ a la plataforma (amb correu Gmail).

# **5.1.2. Vimeo**

- **•** Resolució: Vimeo destaca per la seva qualitat de contingut. Aquesta és la principal raó per la qual molts professionals del cinema es decanten per utilitzar aquesta plataforma, atès que d'aquesta manera s'aprecia molt més detalladament el seu treball.
- **•** Durada dels vídeos: Vimeo no té limitació respecte a la durada, però la grandària dels vídeos que pugem sí que està limitada. Vimeo deixa pujar fins a 500 MB en vídeos a la setmana amb un compte gratuït.
- **•** Publicitat: Vimeo no mostra publicitat en els vídeos. No apareixeran anuncis ni abans ni després ni durant la visualització a la finestra de reproducció del vídeo.

<span id="page-32-0"></span>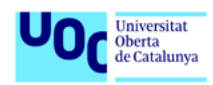

**•** Compartir vídeos privats: possibilita triar que els vídeos privats no siguin compartits, compartir-los només amb contactes de Vimeo, compartir-los amb certs usuaris de Vimeo o simplement protegir el vídeo amb una contrasenya que demanarà en iniciar la reproducció.

# **5.2. Recomanacions per a la publicació i difusió**

**1. Guardar pensant que s'ha de veure en una web.** Si la idea és que el producte final es visualitzi a través d'internet, cal fer una compressió adequada, ja que sovint els vídeos que van ser gravats en HD es veuen pixelats a causa d'una compressió no adequada. En aquest sentit, cal tenir en compte que hi ha diferents formats d'arxiu i còdecs de vídeo, com es pot veure a l'apartat 3 d'aquesta guia. No obstant això, per a la publicació a internet, les variacions són senzilles: en primer lloc, per a la majoria de vídeos es recomana exportar a 1280 × 720 (720p), tot i que no és la mida més gran. Vimeo i YouTube converteixen els vídeos a aquesta grandària, de manera que si es fa abans de pujar-lo a aquestes plataformes ens permetrà estalviar en la grandària de l'arxiu. Per a pujar vídeos a internet hi ha varietat de tipus d'arxiu: MP4, MOV, AVI, FLV..., per a anomenar-ne alguns. Els tres primers utilitzen el còdec H.264, que ofereix una compressió amb una bona qualitat d'imatge.

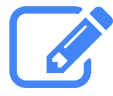

### **Recomanació**

Si el vídeo s'ha gravat en HD, guardar-lo en 720p. Cal comprimir el vídeo en MP4, MOV o AVI utilitzant H.264 abans de pujar-lo a la xarxa.

- **2. El títol del v**í**deo ha de ser significatiu.** És recomanable utilitzar *keywords* (paraules clau) al principi.
- **3. Tenir clar com es vol compartir el vídeo** i configurar-lo de manera adequada: **p**úblic (qualsevol usuari pot buscar-lo i veure'l), **privat** (solament les persones que triïs poden veure el vídeo), **ocult** (qualsevol usuari que disposi de l'enllaç al vídeo pot veure'l).
- **4. Seleccionar el millor** *thumbnail* o imatge inicial que sigui possible. El *thumbnail* o miniatura és la imatge fixa que es mostra quan el vídeo es carrega per primera vegada, abans d'iniciar la reproducció. És la portada que el vídeo oferirà, per la qual cosa és important triar-la bé. La majoria de programes ens n'ofereixen algunes per defecte, extretes del vídeo elaborat.

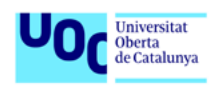

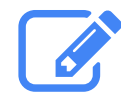

### **Recomanació**

Recomanem triar la millor imatge disponible. Per exemple, You-Tube ens dona diferents opcions a triar; per contra, Vimeo ens convida a pujar directament la nostra pròpia imatge.

- **5.** Ús de metadades. Un error habitual —comès fins i tot per empreses i mitjans— és oblidar-se de les **metadades**<sup>8</sup>, passant per alt la descripció, categories i etiquetes del vídeo. Aquest tema és important si l'objectiu és que el nostre treball estigui ben posicionat a la xarxa. Si no ho fem, un arxiu de vídeo és pràcticament invisible per als motors de cerca. Així que les metadades són l'única cosa que identifica un vídeo a internet.
- **6. Descripció:** també és important fer ús de la descripció per a explicar el que realment és el vídeo, i no limitar-nos únicament a l'etiquetatge amb paraules clau.

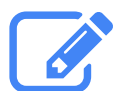

### **Recomanació**

Assegurar-nos que tots els vídeos tenen descripcions detallades (transcripcions si és necessari), incloent-hi les etiquetes, tenint en compte les existents, per si alguna d'elles ens pot resultar útil per a posicionar el nostre vídeo.

- **7. Categories.** No oblidar seleccionar la categoria adequada en funció dels continguts del vídeo.
- **8. Permisos d'**ús. És important deixar clar com es desitja compartir la producció audiovisual que es penja a la xarxa. En aquest sentit, es poden utilitzar les llicències Creative Commons per tal de decidir els permisos d'ús i difusió. També s'ha de tenir cura si s'han utilitzat recursos aliens, com pot ser el cas de músiques o imatges d'altres, i assegurar-se que aquests recursos disposen dels permisos pertinents d'ús.

<sup>8</sup> Pots trobar més informació sobre les metadades a: [https://www.uoc.edu/portal/es/arxiu/gestio-documental/mo](https://www.uoc.edu/portal/es/arxiu/gestio-documental/model-gestio-documents-electronics/esquema-metadades/index.html)[del-gestio-documents-electronics/esquema-metadades/index.html](https://www.uoc.edu/portal/es/arxiu/gestio-documental/model-gestio-documents-electronics/esquema-metadades/index.html)

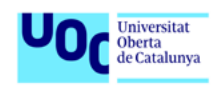